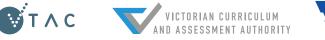

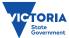

# 2018 VCE Results and ATAR Service Quick Reference for Careers Practitioners

#### THREE WAYS TO ACCESS VCE RESULTS AND ATAR:

## WEB

resultsandatar.vic.edu.au

Log in with VCE student number and results service password.

Available from 7am, Friday 14 December.

### APP

Download the Results and ATAR app for iPhone and Android

Log in with VCE student number and results service password.

App available now; results available from 7am, Friday 14 December.

# MAIL

VCE and VCAL results and ATAR statements will arrive from Monday 17 December.

Printed ATAR statements will only be sent to paid VTAC applicants. Non-applicants can request a printed ATAR statement from the VTAC website after results are released (\$25 fee applies).

Who can use the service? Any student undertaking one or more Unit 3 & 4 sequences (including Year 11 students). ATAR advice will only be provided to students who qualify for an ATAR in the current year.

# The Results Service login details are separate from the VTAC account

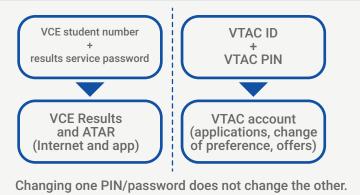

#### Students must register to access results

Before students can access results, they must register and choose a secure password which contains at least one character from three of the following groups:

- Uppercase letter (A-Z)
- Lowercase letter (a-z)
- Numeral (0-9)
- Special character such as ()~`#\$\*&@^

Registration is open now at <u>resultsandatar.vic.edu.au</u> and students are encouraged to register early for the fastest access to their results on Friday 14 December.

**Email:** VCAA will also be sending student results by email if an email address was recorded for the student by the educational provider. ATAR information will not be sent by email.

#### **SOLVING COMMON STUDENT QUERIES:**

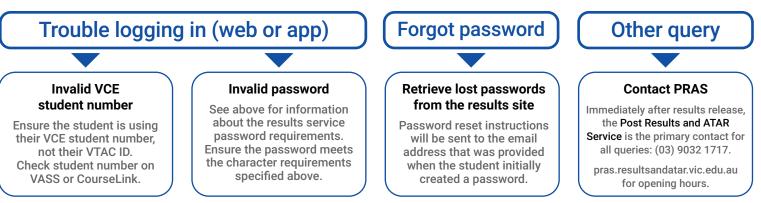